## **PROCEDURA RICHIESTA PIN PER REGISTRAZIONE AI SERVIZI TELEMATICI**

- 1) Collegarsi al sito dell'Agenzia delle Entrate, nella sezione Entratel/Fisconline tramite il seguente link http://telematici.agenziaentrate.gov.it/Main/Registrati.jsp;
- 2) Click, nella sezione Fisconline, sul pulsante Registrazione a Fisconline

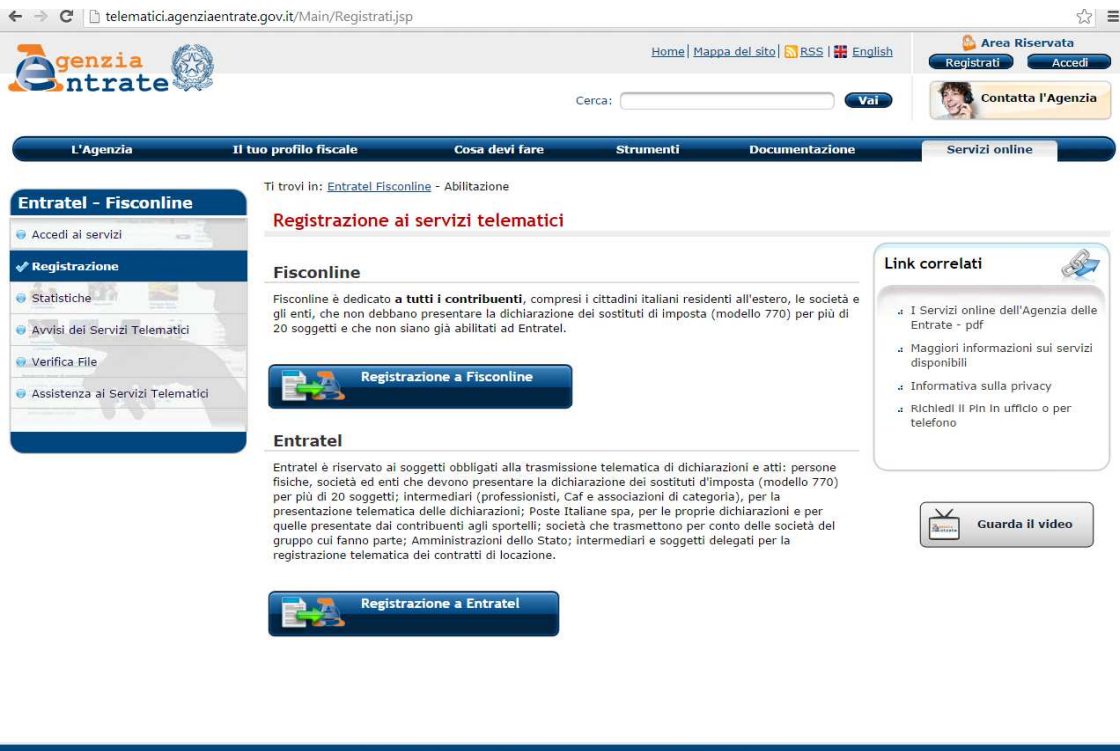

- Statistiche del sito | Link utili | Redazione | Accessibilità | Privacy Agenzia delle Entrate via Cristoforo Colombo n. 426 C/D 00145 Roma - Codice Fiscale e Partita Iva: 06363391001
- 3) Si apre una finestra, in cui è necessario indicare la tipologia di soggetto che intende iscriversi: selezionare la voce "Persone fisiche" e procedere con lo step successivo;

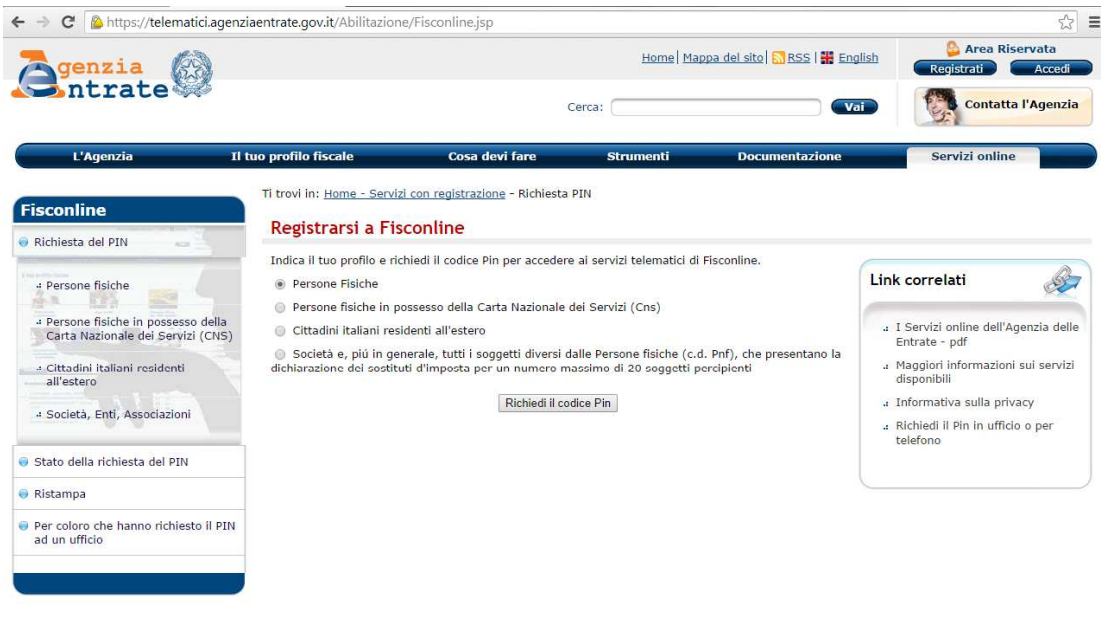

4) Inserire le informazioni che vengono richieste ed inviare i dati all'Agenzia delle Entrate tramite il tasto "Invia"

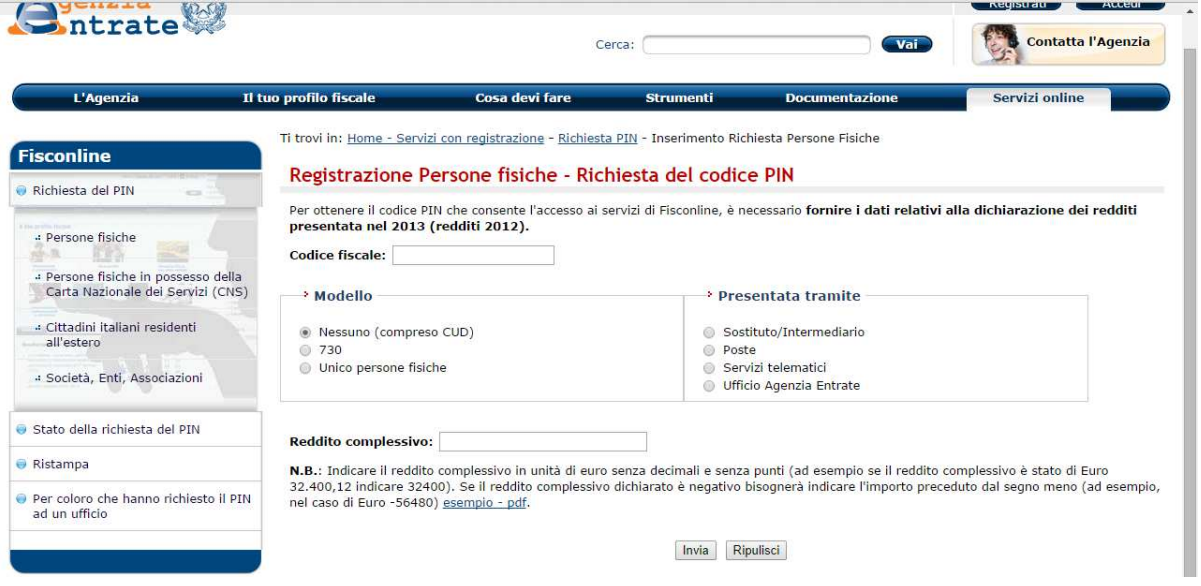

Il sistema fornirà subito la prima parte del Pin (prime 4 cifre); il richiedente riceverà entro 15 giorni, al domicilio conosciuto dall'Agenzia delle Entrate, una lettera contenente gli elementi necessari a completare il **codice Pin** (ultime 6 cifre) e la password di accesso.